# **Unity 2020 Instalación**

- **1 Descargar Unity Hub**
- **2 Instalar Unity**
- **3 Crear Proyecto Nuevo**
- **4 Interfaz**
- **5 Importar** *Standard Assets*
- **6 Importar Texturas de ejemplo**

# **1 Instalar Unity Hub**

- https://unity3d.com/es/get‐unity/download
	- a) Descargar e instalar Unity Hub

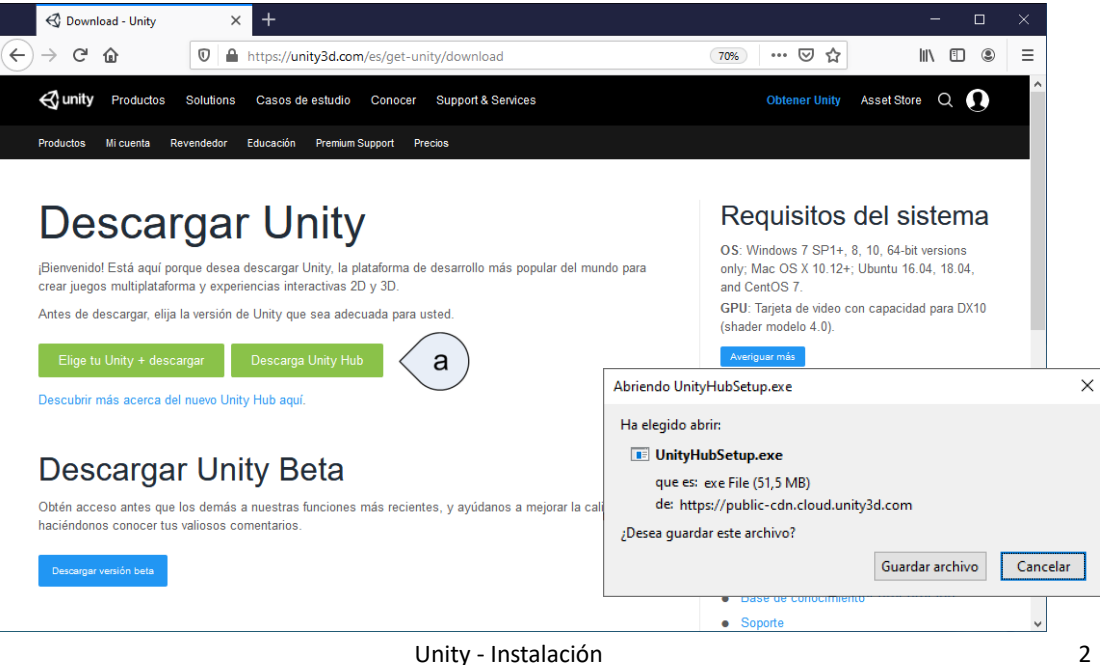

#### **1 Instalar Unity Hub Introducir datos de la cuenta**

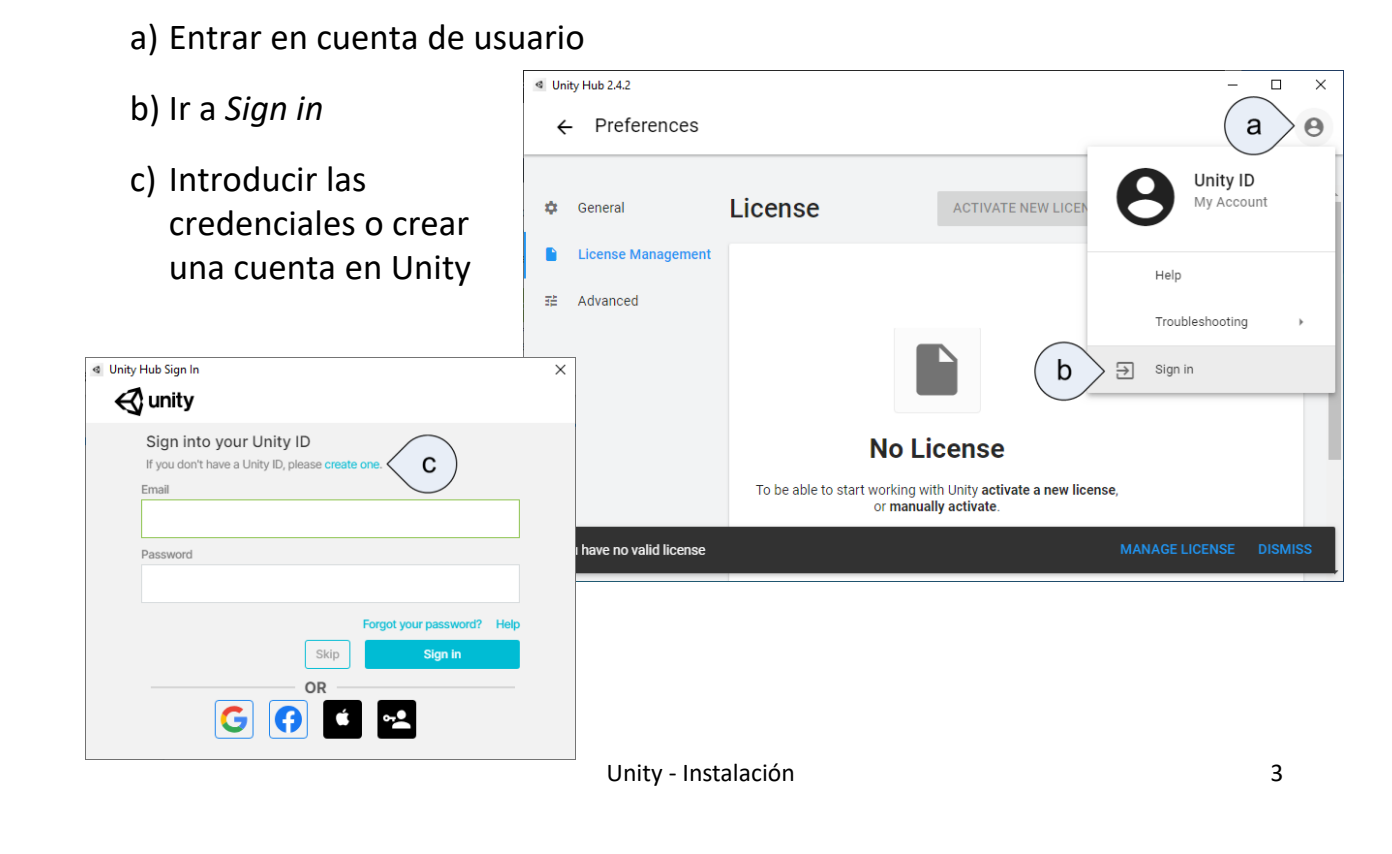

## **1 Instalar Unity Hub Activar licencia**

#### a) Pinchar en *ACTIVATE NEW LICENSE*

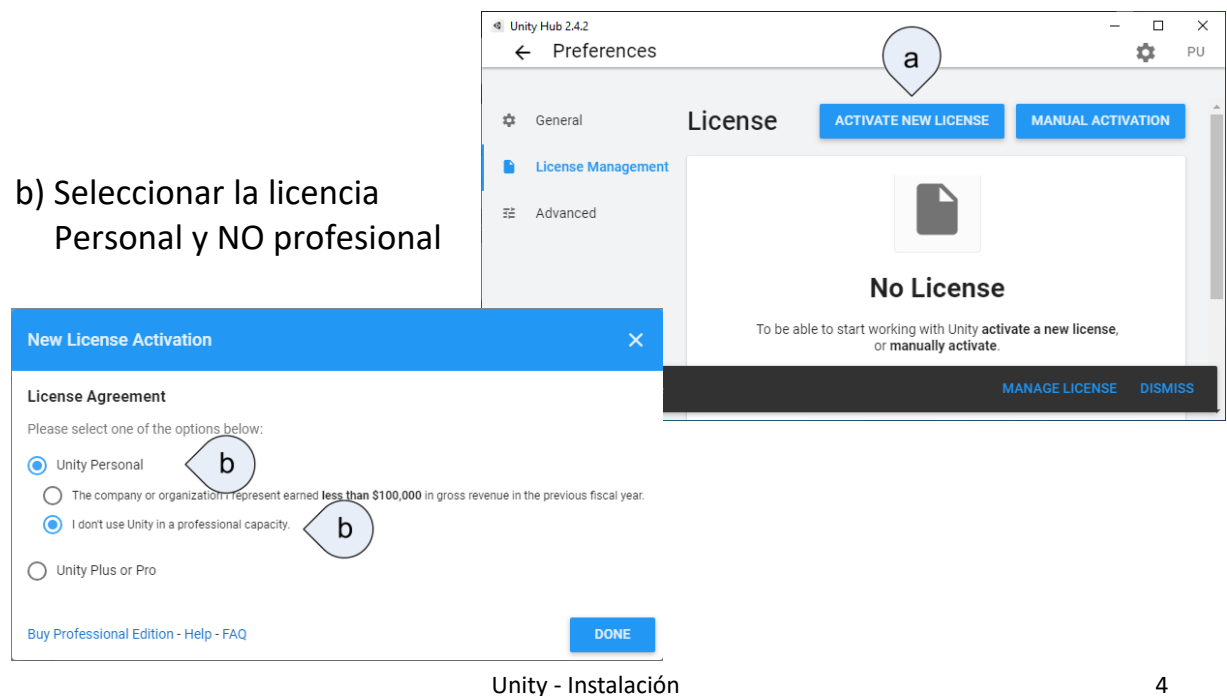

# **2 Instalar Unity**

- Desde el Hub, se pueden añadir las distintas versiones
- Las versiones LTS (*long‐term support)* tienen soporte durante dos año
- a) En el Hub, *Installs*
- b) Botón *ADD*
- c) Elegir la versión a instalar (preferentemente la última: 2020 x.xfx)

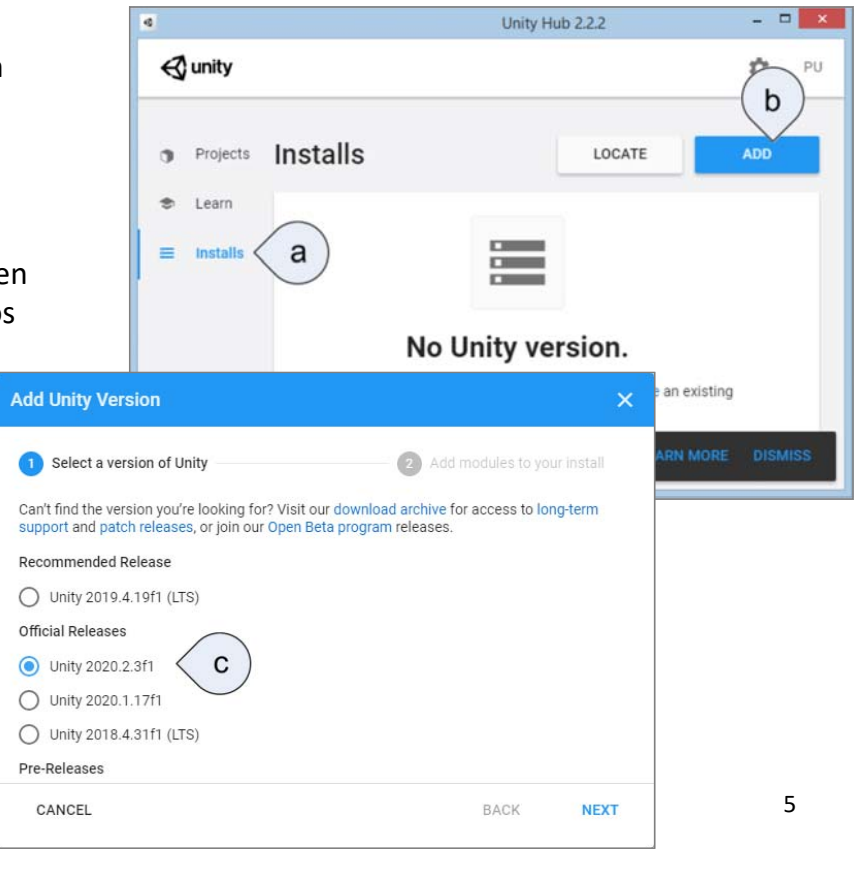

## **2 Instalar Unity**

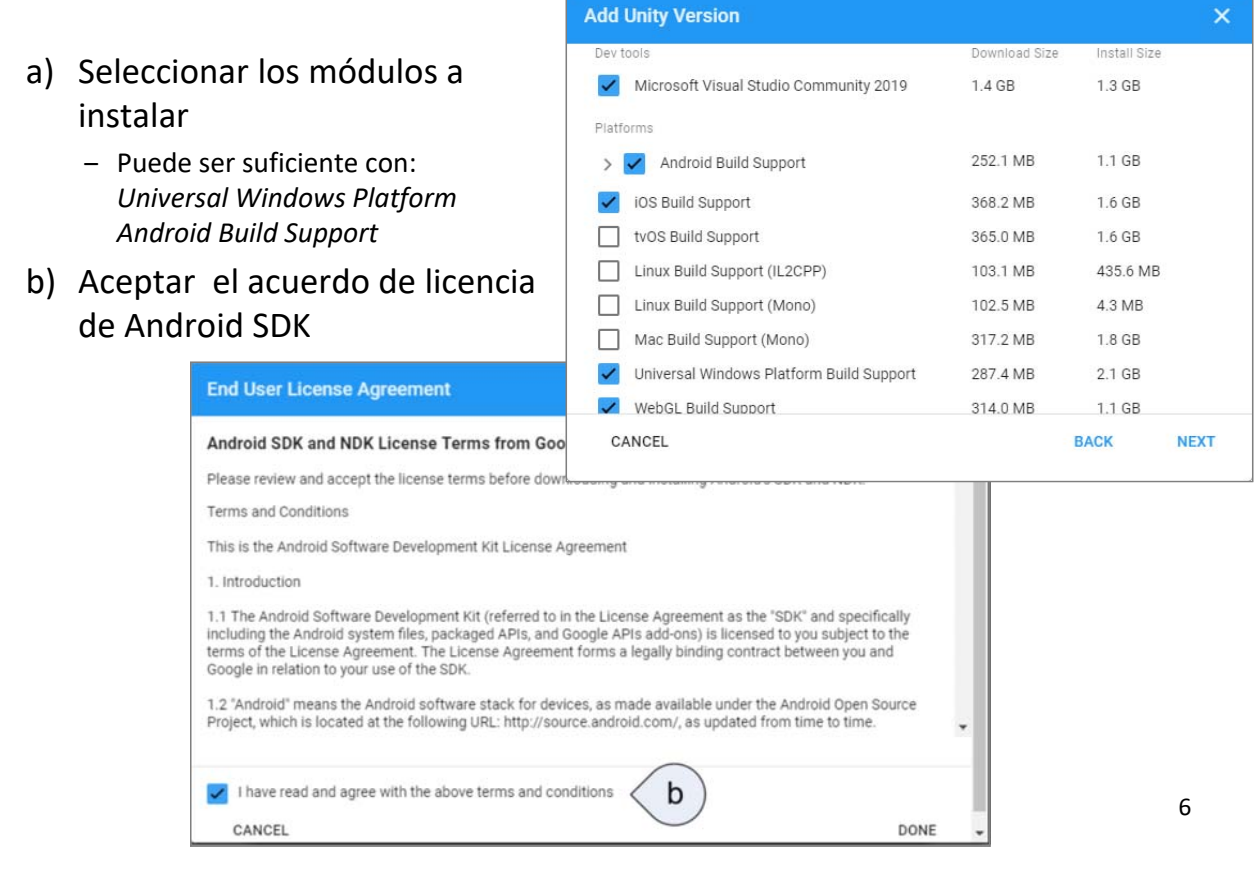

# **3 Crear Proyecto Nuevo**

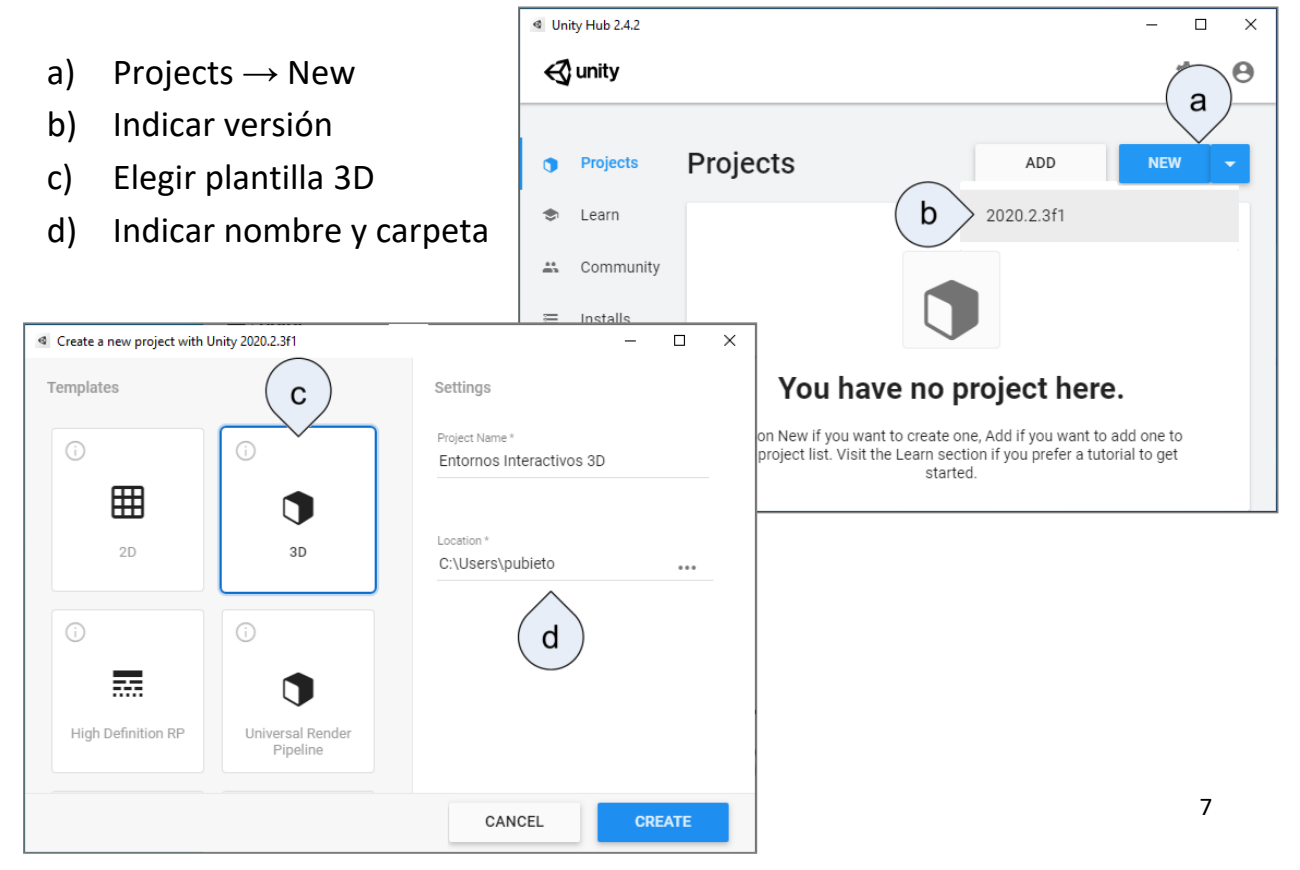

## **4 Interfaz**

https://docs.unity3d.com/2019.1/Documentation/Manual/LearningtheInterface.html

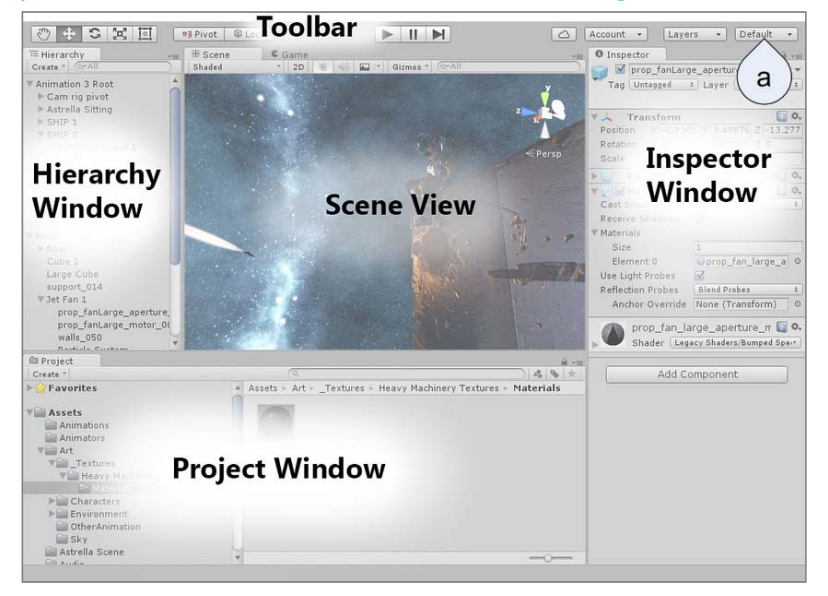

a) Se puede trabajar con distintos entornos de trabajo personalizados **Layers** · Layout · Para volver al entorno inicial, se elije la opción *Default*

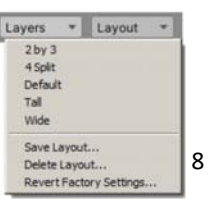

Unity ‐ Instalación

#### **5 Importar** *Standard Assets* **Acceso a** *Asset Store*

- *Asset Store* es un enorme repositorio de recursos, muchos de ellos gratuitos, de Unity
- Desde la versión 2020, solo se puede acceder a través del navegador externo a Unity. En versiones anteriores se accedía desde el programa
- a) Desde el menú *Window* → *Asset Store*
- b) Desde la ventana que se abre, se puede acceder al navegador y configurar Unity para que se abra automáticamente

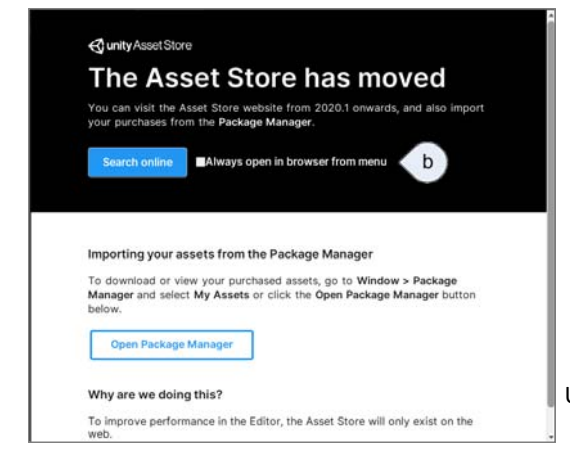

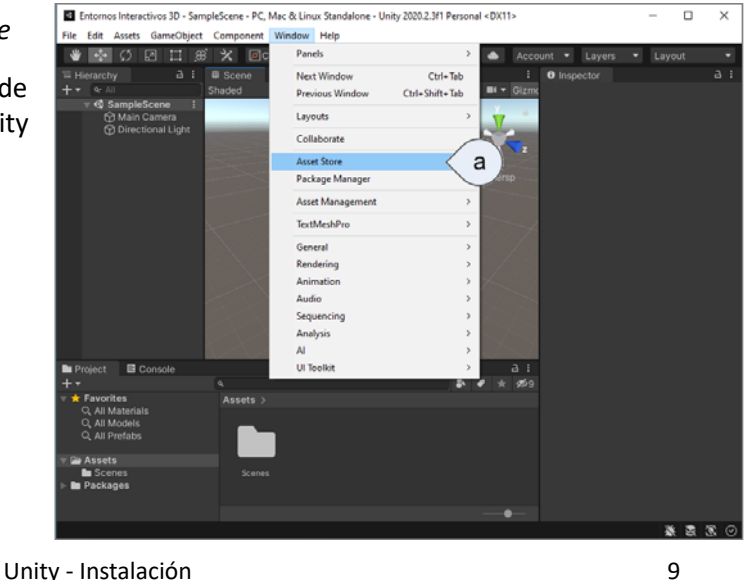

#### **5 Importar** *Standard Assets* **Añadir** *Standard Assets* **la cuenta de Unity**

• Utilizar la caja de búsqueda de la pagina

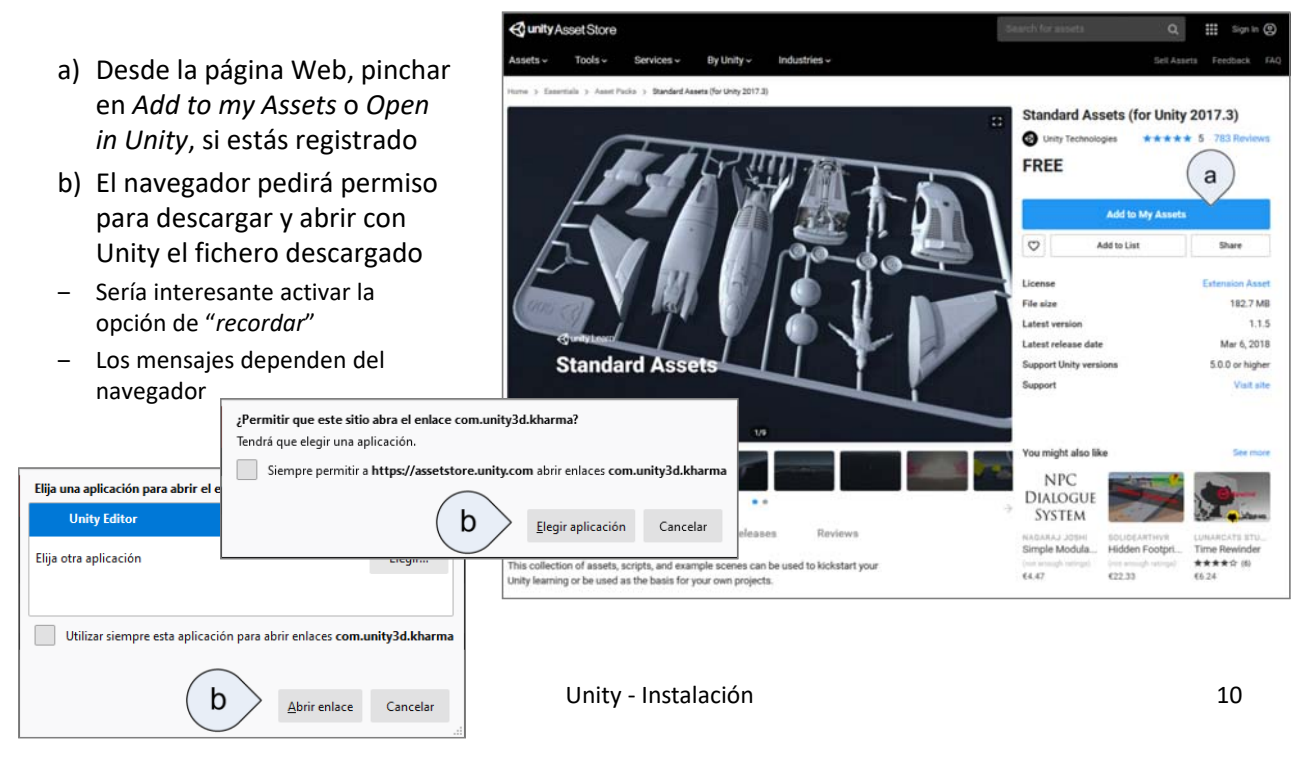

#### **5 Importar** *Standard Assets* **Añadir** *Standard Assets* **al proyecto**

• Una vez descargado el asset, se abre la ventana de Package manager

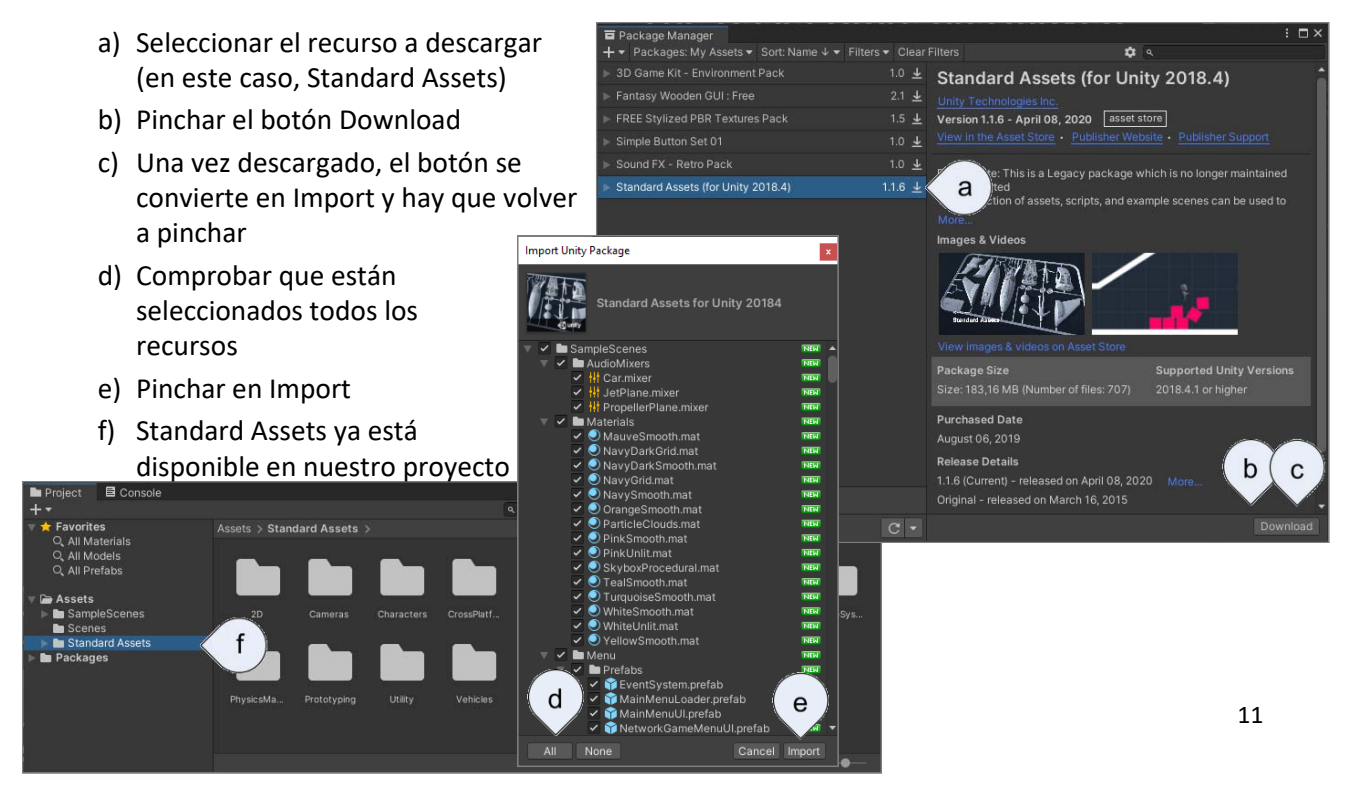

## **6 Importar Texturas de ejemplo**

• Aunque se pueden definir las texturas necesarias, vamos a importar unas texturas predefinidas, para completar los primeros ejemplos

• Se puede buscar "FREE Stylized PBR Textures Pack" o importar desde:

https://assetstore.unity.com/packages/2d/textures‐materials/free‐stylized‐pbr‐textures‐pack‐111778

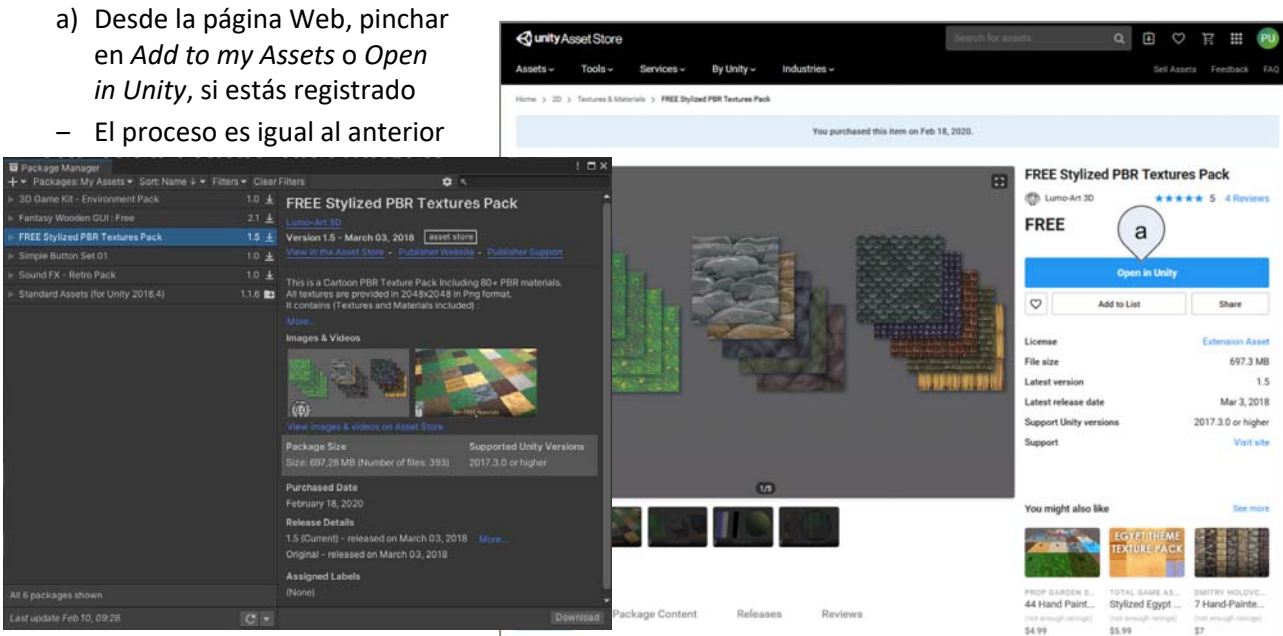